# Lorain County Computer Users Group www.LCCUG.cominfo@LCCUG.com Volume 32 Number 10 October 2021

**Tuesday** October 12, 2021

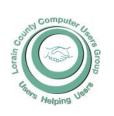

#### 2021

#### Inside This Issue

President's Letter LCCUG Officers Pg.2 Program Pg.3

LCC-OGS Pg.3

Pg.4 Minutes

Calendar of Events Pg.5

Passing of a Member

Workshop

Pg.7

Pg.6

Interesting Finds Pg.7

Change is Coming for LCCUG

Tricky Scam Emails Pg.9

How You Can Help Seniors Avoid Scams

Genealogy Tip of the

Lots Of Pictures...

Pg.12

## **OUR MEETING WILL BE ABOUT CELL PHONE PLANS** AND OTHER TV VIEWING OPTIONS

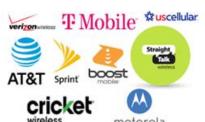

Choosing or changing your cell phone plan; Locast is dead- now what?

#### Our links can be found at:

LCCUG.com/links, There you will find many interesting places to visit. Check them out and see what you can find interesting

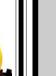

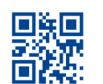

## NEW NOTICE MEETINGS ARE HELD ON ZOOM AND NOW IN PERSON

**Starting October 12** LCCUG Meetings will be happening on ZOOM and IN PERSON your choice!

At a new time: from 10 am. - noon in a new location: LCCC facility at

203 W. Erie, Lorain

Our meeting space is on the first floor – easily accessible – larger - refreshments available! Please email info@lccug.com if you have any questions or concerns!

## A Word From Our President

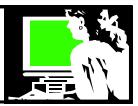

Our September meeting was a presentation by APCUG's Hewie Poplock on using Evernote. This is the link to the recording which also includes a second part on using Onenote as another option:

https://www.youtube.com/watch?v=QTSluKbA5UU Evernote & Onenote. Please watch it if you're at all interested. It can be a good review or first exposure.

It has been a hard month for our group. Richard Barnett, our webpage editor, has had to have eye surgery and Pam Rihel, our newsletter editor, had to have new replacement surgery. Then we lost a member, Jean Copeland – the sweetest lady you could ever meet. (See elsewhere in this newsletter).

We are trying to get the word out about the change of the club meeting time and location. We want to make sure everyone knows where to find us!!

We plan to offer an option to attend in person, attend by zoom or watch a recording of the meeting afterwards. Hopefully you'll join us one way or the other.

#### OUR OCTOBER MEETING WILL BE ABOUT CELL PHONE PLANS AND OTHER TV VIEWING OPTIONS

Choosing or changing your cell phone plan; Locast is dead- now what?

During our October 12th meeting, we will have informal discussions about two topics: cheap cell phone plans and watching TV & movies now that Locast service has ended.

LCCUG Officers will share experiences with choosing & signing up for cheap cell phone service plans (including a purchase of a new phone).

They will also discuss what options are available for watching TV shows & movies, including over the air & streaming services. Do you use an antenna? Were you using locast?

Now what? Are you using cable services? Streaming services? Let's share what works for us so that we can learn from each other.

We need our members' feedback on these changes. Do you want to meet in person? In this new time and location? Do you like online meetings? Do you look at the newsletter? Our

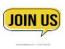

Sandra Ruth LCCUG President

## LCCUG Officers For 2021

| President                  | Sandee Ruth<br>president@lccug.com       |
|----------------------------|------------------------------------------|
| Vice President             | <b>Vacant</b><br>vp-programs@lccug.com   |
| Secretary                  | Don Hall<br>secretary@lccug.com          |
| Treasurer                  | Micky Knickman<br>treasurer@lccug.com    |
| Newsletter<br>Editor       | Pam Rihel<br>newsletter@lccug.com        |
| Web Page Editor            | Richard Barnett<br>webpage@lccug.com     |
| Statutory Agent            | Sandra Ruth<br>statutory_agent@lccug.com |
| Director of<br>Membership  | Dennis Smith<br>membership@lccug.com     |
| Director of<br>Advertising | Richard Barnett<br>advertising@lccug.com |
| Director of<br>Education   | Neil Higgins<br>education@lccug.com      |

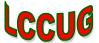

#### Woohoo!

Your renewal dues have been reduced from \$25.00 to \$15.00. When everything else is raising their prices our Computer Club is lowering their dues.

**Newsletter Editor:** Pam Rihel using Microsoft Publisher, 2016

This Month's contributors: Micky Knickman, Sandra Ruth, Pam Rihel, Don Hall, Dennis Smith, Neil Higgins, Michael John Neill, , Scambusters, APCUG, The Morning Journal, Steve Costello, Jim Cerny, Phil Sorrentino, Google images, Microsoft Office art online.

Newsletter is now Online at:

lccug.com/newsletters or lccug.com

Volume 32 Issue 9| Page 2

September 2021 | Interface

### Tuesday October 12, 2021

## OUR MEETING WILL BE ABOUT CELL PHONE PLANS AND OTHER TV VIEWING OPTIONS

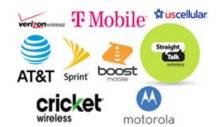

LCCUG Officers will share experiences with choosing & signing up for cheap cell phone service plans (including a purchase of a new phone).

Choosing or changing your cell phone plan; Locast is dead- now what?

During our October 12th meeting, we will have informal discussions about two topics: cheap cell phone plans and watching TV & movies now that Locast service has ended.

LCCC is requiring masks in their buildings for the time being.

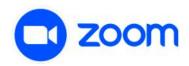

#### The Lorain County Chapter of OGS

is having its next meeting online:

Check our webpage for the next program. http://loraincoogs.org/events.html

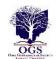

We are having our meetings virtually using bluejeans.com. To join the meeting on a computer or mobile phone: https://bluejeans.com/5006724159?src=calendarLink
Also a link will be sent to you before the meeting.

North Ridgeville Library, 35700 Bainbridge Rd. North Ridgeville, Ohio. Meetings are free and open to the public. Social time is at 6:30 PM and the program begins at 7:00 PM. Canceled Until further notice due to Covid-19

John Kolb secretary@loraincoogs.org

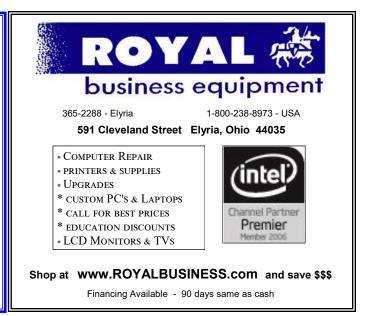

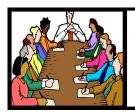

## Executive Board Meeting Minutes

#### **SEPTEMBER 7, 2021**

The September board Zoom meeting for September was attended by Sandee Ruth, Don Hall, Micky Knickman, Richard Barnett, Dennis Smith and Neil Higgins.

Sandee announced the September 14 program will be a video of Evernote, a note taking application. The October program is undecided and the November program will be Glenn Pubal reviewing Windows 11.

Discussion was held with regard to a party for the December meeting.

The new meeting location in downtown Lorain was discussed. Sandee has worked up a flyer with a map and photos of the of the location which will be sent to members.

Plans to provide a trouble shooting day involved requiring participants to sign up beforehand. More information later.

Also discussed was a plan to hold a hybrid meeting where both in person attendance and Zoom will be held.

Neil Higgins moved, Dennis Smith seconded the meeting be adjourned.

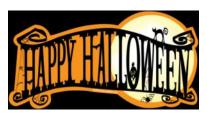

## **Computer Club News**

Don't Forget to Bring in Your Used Ink Cartridges LCCUG is collecting empty ink Cartridges

For every cartridge you will receive a ticket for our special drawing.

Recycle & Help Our Club Too!

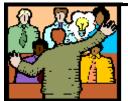

## General Meeting Minutes

#### **SEPTEMBER 14, 2021**

President Sandee Ruth called the Zoom video meeting to order. A motion to accept the minutes as shown in the September issue of the *INTERFACE* was made by Pam Rihel seconded by Micky Knickman. Motion passed by voice vote.

Sandee announced the October meeting will be Micky presenting a program on Smartphone choices for those who are trying to decide which way to go based on what their individual needs are.

A second part of the program will be the choices available for your television viewing.

Sandee announced next month's meeting will be at 10 AM Tuesday at 203 West Erie Ave.

The APCUG Speakers' Bureau provided a presentation providing the basics and benefits of using the note taking app, Evernote. The presentation was done by Hewie Poplock.

Micky moved, Richard seconded the meeting be adjourned.

## LCCUG WORKSHOP Class Ideas?

Neil may be starting up his workshop soon and he would like some ideas on what type of projects you are interested in learning about. Contact:

Neil Higgins Education@lccug.com.

#### **MEMBERSHIP WITH LCCUG:**

Yearly dues are now \$15.00. For more information contact:

Dennis Smith Director of Membership, membership@lccug.com.

Meeting Location:
At a new time: from 10 am. - noon in a new location: LCCC facility at 203 W. Erie, Lorain

Our meeting space is on the first floor – easily accessible – larger – refreshments available! Please email info@lccug.com if you

Volume 32 | Issue 9 | Page 4 | September 2021 | Interface

## **Lorain County Computer Users Group**

2020 Calendar of Events

http://lccug.com email: info@lccug.com

### **Using Zoom**

Meeting opens at 6pm – program starts at 6:30

2<sup>nd</sup> Tuesday of each month. Changes are announced on the webpage and the newslette All meetings are open to the public

January 12, 2021, Avast & PC Security

February 9, 2021 Password Managers by John Kennedy from APCUG

March 13, 2021 The Cloud is Here - Don't Get Left Behind - by Judy Taylour from APCUG

April 13, 2021 TeamViewer and AnyDesk - by John Kennedy from APCUG

May 11, 2021 Back Up Your Stuff - by Micky Knickman and Neil Higgins

June 15, 2021 How Technology Has Changed How We Listen to Music - by Ray Baxter APCUG

July 13, 2021 Digital Asset Estate Planning...

August 10, 2021 Purchase Decisions... By Ray Baxter APCUG

September 14th, 2021 Evernote by Hewie Poplock

October 12, 2021 - Cell Phone & Other TV Viewing Options presented by LCCUG officers

November 9, 2021 – Windows 11 presented by Glenn Pubal

December 14, 2021 - Holiday dinner

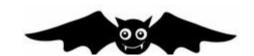

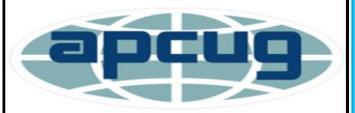

Member of Association of Personal Computer Users Groups

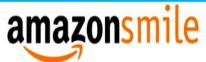

## You shop. Amazon gives.

Thinking of shopping with Amazon? Well you can now go to our **lccug.com** website and just click on the amazonsmile link and start shopping.

Our club gets rewarded for any items purchased from our website. So the more you buy the better it is for our club. SO START SHOPPING.

## NEED HELP? Call For HELP!

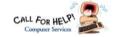

## Here's Who to Contact:

#### **Neil Higgins**

440-985-8507 - higgins.neil@gmail.com Evenings 6 p.m. -10 p.m. + Weekends Hardware, Linux & Windows Operating Sys-

Chromebooks, Tweaking your system

#### Micky Knickman

440-967-3118 - micky@knickman.com

Daily 6:00 am to 4:00 pm. Leave message if no answer.

General Software Configuration, Hardware Installation, Basic to Advanced Windows

#### **Richard Barnett**

440-365-9442 - Richard216@aol.com Evenings & Weekends General Software Configuration, Hardware Installation, Basic to Advanced Windows & Web Page Design

#### **Sandee Ruth**

440-984-2692 - sandee29@gmail.com Basic Word Processing, Windows, & Web

Advanced Internet

#### **Pam Casper Rihel**

440-277-6076 6:00 p.m. to 9:00 pm Monday thru Thursday Genealogy help prihel1947@gmail.com

#### **Denny Smith**

440-355-6218 - dennis.smith@windstream.net Microsoft EXCEL

Leave message on machine if no answer

If any of our members are interested in helping other users with what programs you are adept at, please contact any of our officers with you name, what program or programs you would be willing to give help with, you email address and or phone number and when you would like to have them call you. Thanks

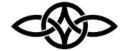

### LCCUG ONGOING WORKSHOP

ALL ARE FREE AND OPEN TO THE PUBLIC

## Problem Solving Workshop

Date: Tuesday - October 19, 2021

Time: 5:30 - 8 pm Instructor: Micky Knickman, Neil Higgins, Richard Barnett

Place: Lorain County Community College @ 2600 Ashland Avenue, Lorain

Learn how to repair or update your computer by changing hard drives, memory, CD ROMs, etc.

Members are encouraged to bring their computers anytime before 7:30 pm for assistance from Micky, Neil & others.

## **Learning About Electronics**

Date: Tuesday - October 19, 2021

Time: 5:30 - 8 pm Instructor Sandee Ruth Place: LCCC @ 2600 Ashland Avenue, Lorain

Learn how use you electronic devices.

Members are encouraged to bring their tablets, iPod, kindles, etc. at 5:30 pm for assistance from Sandee and any other knowledgeable members. The public is welcome to sit in on these classes.

### Learn About- Hands on Demonstration

Date: Tuesday- October 19, 2021

Time: 5:30-8 pm Instructor: Neil Higgins Place: LCCC @ 2600 Ashland Avenue, Lorain

Do you know the specifications of your computer? What is really inside? We'll demonstrate three portable Windows programs (run from a USB Stick) that will tell a computer's storage, CPU video, and other useful information (including your Operating System Product Key). This will help determine if your computer will run certain programs, and will help find out what memory or video card upgrade you need.

Please bring a flash drive to obtain software and handouts. If you would like to participate and get copies of the material for this presentation, please let Neil know by sending an email to Education@lccug.com.

#### The Passing of a Member, Jean Ellen Copeland

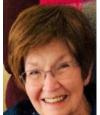

#### Sheffield Lake

75, passed away unexpectedly at her home on Wednesday, September 15, 2021. Jean was born to her loving parents, Michael D. and Dorothy E. (nee Wilson) Wallace, on April 9, 1946 in Lorain, OH. She grew up in Lorain, OH, graduating from St. Mary's High School, Class of 1964 and she attended Kent

State University. Jean was a longtime resident of Sheffield Lake and she was a long-time employee of United Airlines. She married the love of her life, Thomas C. Copeland, on May 23, 1975.

Jean was a member of the Ohio Genealogical Society, Lorain County Genealogical Society, Lorain County Computer Users Group, and other organizational groups. She enjoyed gathering with loved ones and friends, genealogy, traveling, reading, theater, painting, charitable causes, and had a devoted affiliation with St. Thomas the Apostle in Sheffield Lake, OH.

She is survived by her sons, Thomas Douglas (Jill) and Michael R. (Isha) Copeland; daughter, Natalie A. (Kevin) Copeland-Traster; grandchildren, Molly Jean and a grandchild on the way; her sister-in-law, and several nieces and nephews.

She was preceded in death by her loving husband of 42 years, Thomas C. Copeland; parents, Michael and Dorothy Wallace; brothers, Michael D. (Marie), John W. (Carol), and Robert B. (Geneva) Wallace Sr.; niece, Anne Marie; nephew, Robert B. Wallace Jr., and several other beloved nieces and nephews.

Jean's family will receive family and friends at Reidy-Scanlan-Giovannazzo Funeral Home & Cremation Services, 2150 Broadway, Lorain, OH on Monday, September 20, 2021 from 4:00 – 7:00 PM. Closing prayers will be held at the funeral home on Tuesday at 9:10 AM. Facial masks/coverings are required throughout all funeral services. A Mass of Christian Burial will be held at 10:00 AM on Tuesday, September 21, 2021 at St. Thomas the Apostle, 715 Harris Road, Sheffield Lake, OH, Fr. Stephen L. Shields, Pastor, officiating.

Christian burial services will be held at Calvary Cemetery in Lorain, OH. In lieu of flowers, please forward donations in Jean's memory to St. Jude Children's Research Hospital, 501 St. Jude Place, Memphis, TN 38105. Online condolences and gifts of sympathy may be shared with the family by going to the website www.rsgfuneralhome.com.

Published by The Morning Journal from Sep. 18 to Sep. 19, 2021.

## Interesting Internet Finds

September 2021

By Steve Costello scostello@sefcug.com

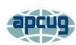

While going through more than 300 RSS feeds, I often run across things that might be interesting to other user group members. The following are some items I found during August 2021.

## Internet Problems? Here's How To Tell If It's Your ISP's Fault

https://www.howtogeek.com/740382/internet-problems-heres-how-to-tell-if-its-your-isps-fault/

It is a matter of when not if you will have internet problems. Do you know how to tell if it is your ISP's fault or your fault? Check out this article to find out how to know whether it is you or them.

## Download Foxit PDF Reader (Offline Installer) Latest Version for PC

https://techviral.net/downloaf-foxit-pdf-reader/

I have been using Foxit PDF Reader (free) for years. It is lightweight and can notate PDF files. My main use today is to download lists of books by authors I read and notate as to where they are stored and if read or not. If you would like to learn more about Foxit PDF Reader and get the online installer for Windows or macOS.

#### How To Print An Article Without Ads In All Major Browsers

https://www.digitalcitizen.life/print-page-website-without-ads/

You don't need special software to print articles from your web browser without ads, most of the time. Check out this article to find out how.

## Tired Of Paying For TV? Try These Free TV Options

https://askbobrankin.com/ tired\_of\_paying\_for\_tv\_try\_these\_free\_tv\_options.h tml

Most of the *free* TV options listed in this post will have ads. Some of the options will allow you to watch without ads for free. (I use several of the options listed and find the ads are not as intrusive as cable or regular TV.)

This work by <u>Steve Costello</u> is licensed under a <u>Creative Commons Attribution 4.0 International License</u>. As long as you attribute this article, you can use it in part, or whole, for your newsletter, website, or blog.

## Lorain County Computer Users Group Changes are coming!!!

Starting **October 12, 2021**- **LCCUG Meetings** will be happening in ZOOM and In person—your choice

New time: 10 am. - noon

New location: LCCC facility at 203 W. Erie, Lorain – more parking and entrance also in back on 4th St. (2 miles north of where we had been meeting)

Our meeting space is on the first floor – easily accessible – larger – refreshments available!

Please <a href="mailto:emailto:emailto

Currently LCCC is requiring masks in their buildings.

4th St entrance -Parking on the right doesn't have steps

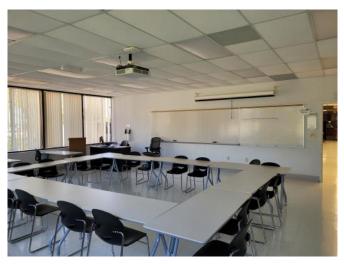

One of the rooms that we can use.
It is very roomy and bright.
Plus it has the internet and projector.

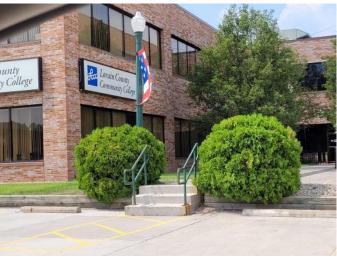

More Parking on the West Erie Side.

### **Tricky Spam Emails**

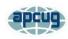

By Jim Cerny, Forums Coordinator / Instructor, Sarasota Technology Users Group
www.thestug.org vp1@thestug.org

You probably are all aware by now of those awful spam emails that come to you in your inbox. But recently, I had a very sneaky and tricky spam email that appeared to come from a friend, and I need to tell you about it so you can be very careful.

First, I received a brief email from a friend of mine who was also listed in my contact list, but I found out later that the source email address was not really his. It "looked" like his, even having his wife's first name in it, but it was NOT his email address; it was from a different email provider, which he never used. Yes, that was tricky all right, but later that week, I received one even worse. The email sent to me appeared to come from another friend and, being very careful, I "hovered" my mouse on the email address, and it did show his actual email address, exactly as it is entered in my contact list! But it was NOT from him. Fortunately, I called him, and he confirmed that someone had "stolen" his email address and was using it to try to get gift cards from people.

So, in addition to the usual email precautions, I would like to offer these to help you from being scammed.

- + Brief emails from a "friend" that say something like "Can you help me?" or "Can I ask a favor?" are clues that they are bogus. Call your friend to confirm if they really need your help. As they say, if it was really urgent, they would have called you, not sent an email.
- + If you do reply to such an email by mistake, you will get a follow-up email with a sad story and an urgent request for something like a "cash card" or donation. Don't do it!
- + Do not reply or provide ANY personal information in ANY email. Emails can be forwarded to anyone anywhere. Valid email ad-

dresses are traded like stolen credit card numbers.

- + Do NOT send money or credit card information in any email. Instead, use your online banking to pay bills.
- + THINK did the email text really appear to be something your friend would write to you? If there is the least bit of oddness about it, call the person.

How do these scammers get started? Our neighborhood has a directory provided to all residents, which includes phone numbers and email addresses. Many people purposely do not provide their personal information in such a directory. Once you get an email address, I suppose it is possible to tap into some emails sent by that address and thus obtain many more email addresses.

Finally, it appears a scammer can send an email that appears to come from someone else's address, and yet they still receive replies to the scammer's email inbox. How they do this, I have no idea, so be careful.

One final story – I was at the Walmart customer service desk when an older man was requesting a money transfer to his son, who needed money quickly. The Walmart people knew right away that it was a scam and refused to fulfill his request. The man was angry, but it was the right thing to do. He wanted to send "his son" several thousand dollars!

## <u>NEW!!!</u>

\$5.00 given away to members joining our meeting. If your name is called you will receive the full amount, no matter how many names we pull before someone is at the meeting.

LCCUG Board

## ScamBusters.org

### HOW YOU CAN HELP SENIORS AVOID SCAMS

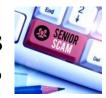

NEW LAWS ON THE WAY AIMED AT TEACHING ABOUT SCAMS: INTERNET SCAMBUSTERS #982

Scammers are stealing around \$3 billion every year from seniors in the US.

If you're one of this older generation, if they're among your family and friends, or if you serve them, you could play a big role in helping cut this massive crime.

Scams targeting seniors affect nearly everyone, not just the victims. Many of us are either in that age group or have relatives who are. The financial and emotional distress that follows overflows into entire families and communities.

So, it's in everyone's interest to help protect them.

"Scams impact every community and often top the list of complaints received by government agencies. Older adults report losing more money, on average, due to scams than younger consumers," says the National Center on Law & Elder Rights (NCLER).

Older consumers also have less time and resources to rebuild lost savings or otherwise recover financially from a scam.

"Financial scams may also impact the emotional and physical health of victims seeking to recover financially while living with fewer resources," NCLER adds.

Now, there's hope on the horizon that new laws and an advisory group set up especially for older folk could help in the battle against the heartless crooks who steal as much as \$3 billion a year from them.

The Stop Senior Scams Act and Seniors Fraud Prevention Act are currently with the Senate (at the time of writing), having cleared the House in April. The main aim is to support all of us in educating ourselves or our elders about the threat of scams.

## More Scam Reports: Imposter Scams Lead Way to Victims' \$3.2 Billion Losses

Last year, almost 320,000 senior-scam complaints were filed with government agencies. Alarmingly, average losses rocketed by more than 50 percent compared with the prior year, and there's no sign of

it slowing down.

Nationwide, nearly every state Attorney General has recently thrown his or her weight behind the bipartisan laws, urging approval and the setting up of both an Office for the Prevention of Fraud Targeting Seniors and a Senior Scams Prevention Advisory Group.

The group will focus on educating those who interact with seniors, such as store employees and money wiring services, on how to spot senior fraud and alert potential victims.

#### PROTECTING SENIORS

We all need to act to stem the tide of elder abuse, first by spreading awareness about the most common scams targeting seniors. According to the US Senate Special Committee on Aging, these are:

- Impersonating the IRS
- Robocalls
- Fake lotteries
- Phony tech support
- Financial abuse by family, care workers, and others
- Bogus distress calls (the "grandparent scam")
- Romance and dating fraud
- Social Security impersonators
- Arrest threats
- Identity theft

You'll find reports on most of these tricks via the search box on our website.

#### HOW YOU CAN HELP

Boston lawyer, scam expert, and blogger Steve Weisman, writing for the Association of Certified Fraud Examiners (ACFE), says education is a key component of preventing these scams. Seniors, he adds, represent about 12 percent of the US population but 30 percent of scam victims.

"Education" may sound like a formal process but, as Weisman points out, there are many things each of us can do informally to raise awareness of scams targeting seniors and offer help and support. This

(Continued on page 11)

#### (Continued from page 10) How You Can Help Seniors Avoid Scams

mostly involves explaining typical scam red flags including:

- Phone number spoofing, stressing that caller ID is no proof of who is really trying to connect with them.
- Social Security, Medicare, and the IRS will not phone, message, or email them unsolicited.
- Robocalls (with a few exceptions) are illegal. They can't be trusted and recipients should never press another key, even if the call suggests this as a way to opt out.
- You can't win a lottery you didn't enter. Winners are never asked to pay processing or other charges in advance. And lotteries themselves do not collect tax payments. That's done by the IRS and/or your state.
- Tech and software companies don't call or use pop-ups to tell people their computer has a virus or other problem that they'll have to pay for to repair. (Anti-virus software, of course, will warn of an infection, but it won't ask for money or for the victim to contact the company.)
- Never invest in something you don't understand or without consulting a reputable professional.

## **More Scam Reports: Amazon Sidewalk -- To Allow or Not, That is the Question**

Weisman suggests you can also help seniors by:

- Signing up for the National Call Registry.
- Installing software or equipment to block robocalls.
- Freezing credit reports if they are victims of fraud
- Removing their names from marketing lists.
- Signing up for online Social Security and Medicare access.
- Using services that monitor or restrict their

spending. Weisman cites two examples of companies providing these services -- True Link and Eversafe -- though we can't vouch for them since we haven't checked or tested them.

- Avoiding disclosing personal information on social media sites.
- Setting up a password with family and friends. They can ask for this if they get a distress call from a supposed relative.

"The battle to protect seniors from scams and identity theft schemes is never-ending," Weisman warns, "but through education and by taking simple preventative steps, it's a battle that can be won."

Copyright Audri and Jim Lanford. All rights reserved. Reprinted with permission. Subscribe free to Internet ScamBusters at

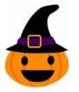

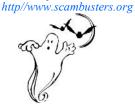

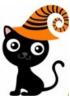

## Genealogy Tip of the Day

Michael John Neill Genealogy Day 2021 Rootdig.com mjnrootdig@gmail.com

#### Don't Assume

michaeljohnneill, 07 Oct 12:50 AM

I looked at a postcard that had a postmark from one of the small towns in the county where I grew up. The picture on the card was of a church with a red brick exterior. The seller of the item had assumed that the church was located in the town where the postcard was postmarked

It wasn't. That town had no churches on that street. The red brick exterior was one I thought I recognized as the church I attended as a child. Other features in the photograph were consistent with that identification as well.

Don't jump to immediate conclusions based upon one clue. Look at every clue in a record or document. Think about what those clues tell you and what they do not. The clue that appears to be the "easiest one to figure out" may not lead you in the right direction.

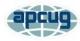

## Lots of Pictures – File Explorer to the Rescue

By Phil Sorrentino, Newsletter Contributor, Sarasota Technology Users Group <a href="https://www.thestug.org">www.thestug.org</a> <a href="mailto:philsorr@yahoo.com">philsorr@yahoo.com</a>

Everyone these days has a phone, and every phone these days has two cameras, so everyone, these days, has lots of pictures. And it seems that these days everyone has their pictures on their phone. Just ask someone about their grandchildren or pet; I bet they pull out their phone and start swiping through loads of images; some may be from five or six years ago. They may find the pictures in question, or they may not. The phone is a great way to show your photos because it is always with you. The problem is that all the pictures are on the phone, the good, the bad, and the ugly. Many are not the subject of the question of the moment. Getting to the pictures in question can be a real-time consuming activity. There's got to be a better way. There is, but it involves a few organizational skills and a bit of stick-to-itivity. You've got to organize regularly so that the organization will be there when you need it. It is sort of the same logic that makes you backup all your important documents regularly.

Fortunately, Windows comes with a great file manager, File Explorer. It's the application that has been called "the keys to the kingdom" (if you've taken the File Explorer class) because it lets you get into and modify your file organization by allowing you to create and delete folders. In addition, it enables you to move or copy files so you can get them into the proper folders. But the pictures are on your phone, you say. Yes, the first thing to do is get the photos from the phone to the computer, and File Explorer is the tool to use. You can connect your smartphone to your computer using a USB cable, one with a USB connector on one end and probably a micro-USB connector on the other end. If

you have a very new phone, you might have to use a USB cable with a USB-type-C connector on the phone end. The micro USB ends are not compatible, so you can't plug into the wrong slot. (Be sure that the cable is more than just a charging cable; it has to be able to transport data between devices.) There are other ways to get your pictures transferred to your computer, one of which is using the App "Wi-Fi file transfer," which has been previously covered in a so-named article from January 2017. Another way is to use a "cloud storage" service like OneDrive or Google Drive. Just upload your pictures from your phone to your cloud of choice, and then download the pictures to your computer using your browser of choice.

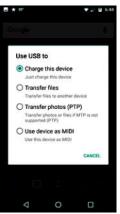

## Android System Notification (select Transfer files)

Using a cable on an Android phone, you might have to change an "Android System" notification. Just pull it down from the Notification bar and tap it, then select "Transfer files," and your phone will show up in the navigation

pane of File Explorer. Next, click on internal storage, then DCIM, and finally "camera." (On an Apple phone, it is as easy as connecting the phone to the computer with the USB cable.)

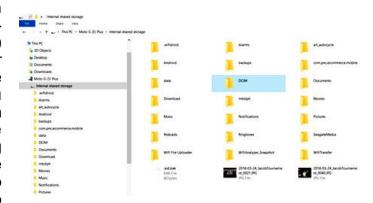

Android connected to PC

(Continued on page 13)

Now you should see all of the pictures that have been taken with your phone's cameras (both landscape and selfie). They are probably titled "IMG date code large sequential number.jpg," something IMG20200810 12345678. The date code is probably the year, month, and day that the picture was taken. The date gives you a clue as to where to store the picture on your computer. The sequential number is to make sure every picture has a unique file name. Now you can move these pictures from the camera to your picture library, which may be in Pictures, but better still, it is in a high-level folder of your choice, like MyPhotos or MyPictures. (Just something other than the "well known" folder name - Pictures.) I keep my pictures in a "Slides&Photos" folder in chronological folders. Every year has its own folder, and the years are collected in decades. You can drag & drop the pictures from the camera folder to the computer folder, or you can use Copy and Paste, remember Ctl-C & Ctl-V, or right-click the picture and find Copy and Paste in the Menu. Any of these will do the job. Once the pictures are on the computer - and backed up - you can delete them from the camera, if you want, or at least delete the ones that you won't need with you all the time.

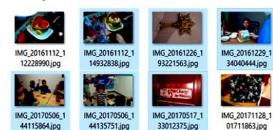

#### Pictures from Camera

Now that your pictures are on the computer, you can move them into the folder organization that you have previously set up. If you haven't set up a folder structure, think about it and decide how to organize your memories. As I alluded to earlier, I keep my pictures in chronological folders, with special folders for special memories. A chronological

organization is pretty straightforward, a folder for each year collected in decades. And in each year's folder, there will be folders for special events, like a visit to a National Park, a visit to some old friend's new lake cottage, or a visit from old friends. Birthdays and Holidays can also have their own folders, which are named with dates and events like "19-07FourthOfJulyParty". The date in the title guarantees that the folders will be kept in chronological order (remember that File Explorer keeps items in alpha-numeric order, numbers first, then letters).

Even though most of my folder organization is in chronological order, I have special folders for special memories. For example, I have special folders for many, not all, of my extended family (Aunts, Uncles, Cousins) and folders for special friends (i.e., Jim & Terry). This organization lets me review the pictures of these people quickly because they are all together in one folder (these are typically copies from the chronological folder). On the other hand, pictures are always in chronological order because I put the date in the file name when I transferred the image to the computer, for example, 2019-07-04FourthOfJulyAtBill&Nancy. (Including the date in the file name takes some extra time, but I have found that it is worth the time in the long run.) Picture folder organization is a very personal choice, but once you have yours set up, File Explorer will help you easily maintain it, even if you have tens for thousands of pictures.

## **Computer Club News**

Don't Forget to Bring in Your Used Ink Cartridges LCCUG is collecting empty ink Cartridges

For every cartridge you will receive a ticket for our special drawing.

Recycle & Help Our Club Too!

Volume 32 Issue 9 Page 13

IMG\_20170401\_1

53106068.jpg